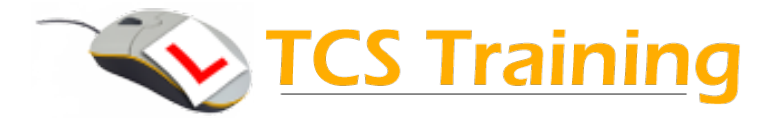

## **Understanding Teams**

## **Introduction:**

Aim: To introduce delegates to the latest collaboration tool from Microsoft. Teams is a new way to share information, chat and conversation for groups or teams of people within a work environment. It also uses tools familiar from Skype – Scheduled Meetings, Voice and Video calls. This session can be used to introduce new users to the Teams environment or as a workshop prior to

Team implementation.

- $\rightarrow$  What is Teams?
- $\rightarrow$  Understanding the terminology Teams and Channels
- $\triangleleft$  Create a Team.
- $\rightarrow$  Add a channel to a team
- $\rightarrow$  Start a conversation.
- ◆ Look at conversations. How to add emoticons, stickers, gifs etc
- **→** Using @mention
- $\rightarrow$  Adding files for a team to use
- ♦ Using the Wiki Page
- ♦ Launch an Ad-hoc meeting for your team
- $\rightarrow$  Using chat
- ♦ Understanding how chat is different from a team conversation
- $\triangleleft$  Start a video or voice call
- $\triangleleft$  Chatting with a bot
- Meetings area to create a video meeting. Planned ahead and scheduled in to the diary
- $\triangleleft$  Scheduling a meeting
- $\rightarrow$  Inviting others
- $\blacklozenge$  Starting the scheduled meeting
- $\blacklozenge$  Investigate the options that are available. Sharing the desktop for example.
- $\rightarrow$  Integrating other apps such as Planner, OneNote, Survey Monkey
- $\triangle$  Controlling what you see clearing the decks a bit
- $\rightarrow$  Finding out what been going on in your absence
- $\rightarrow$  Browser App vs Installed App what is the difference
- $\rightarrow$  How might all this work? encourage some conversation here.
- $\rightarrow$  O&A and wrap up

This session can be run as a half day or full day. When running as a full day event a session on using extra apps can be included – i.e. Planner, Delve, OneNote.

We can also include guidance on OneDrive, Sway and Flow as required.